<span id="page-0-0"></span>**В този модул са описани промените и допълненията, направени във версия Hippocrates-S 5.170!**

# **Разпечатайте указанията като кликнете на този надпис**

## • Дейности->Прегледи

- Във връзка с Наредба за изменение и допълнение на Наредба № 4 от 2009 г. за условията и реда за предписване и отпускане на лекарствени продукти, е реализирана възможност за изпращане на електронна зелена и жълта рецепта. За целта в екрана на "**Зелени рецепти**" са добавени бутоните: "**Изпращане е-рецепта**", "**Анулиране на Е-рецепта**", **"Проверка**

**на изпълнение Е-рецепта"** в долната част на екрана, както и поле за **"Амб. лист НРН", "НРН"** на зелената рецепта и **"Статус"** на зелената рецепта в горната част на екрана.

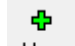

Издаването на зелената рецепта не е променено. За нова зелена рецепта натиснете бутона Нова - Нова. При "Код на лекарствения продукт" с двоен клик в полето изберете лекарство от появилия се списък.

1. Поле "D" - в това поле се въвежда броя на изписаните опаковки от даденото лекарство.

2. Поле "S" - колко пъти дневно(в денонощието) трябва да се приема предписаното лекарство.

3. Поле "X" - в каква доза трябва да се приема предписаното лекарство.

4. Поле "Остатък в дни" - броят дни, за които предписаното лекарство ще стигне на пациента.

При "Източник на финансиране" изберете от падащото меню.

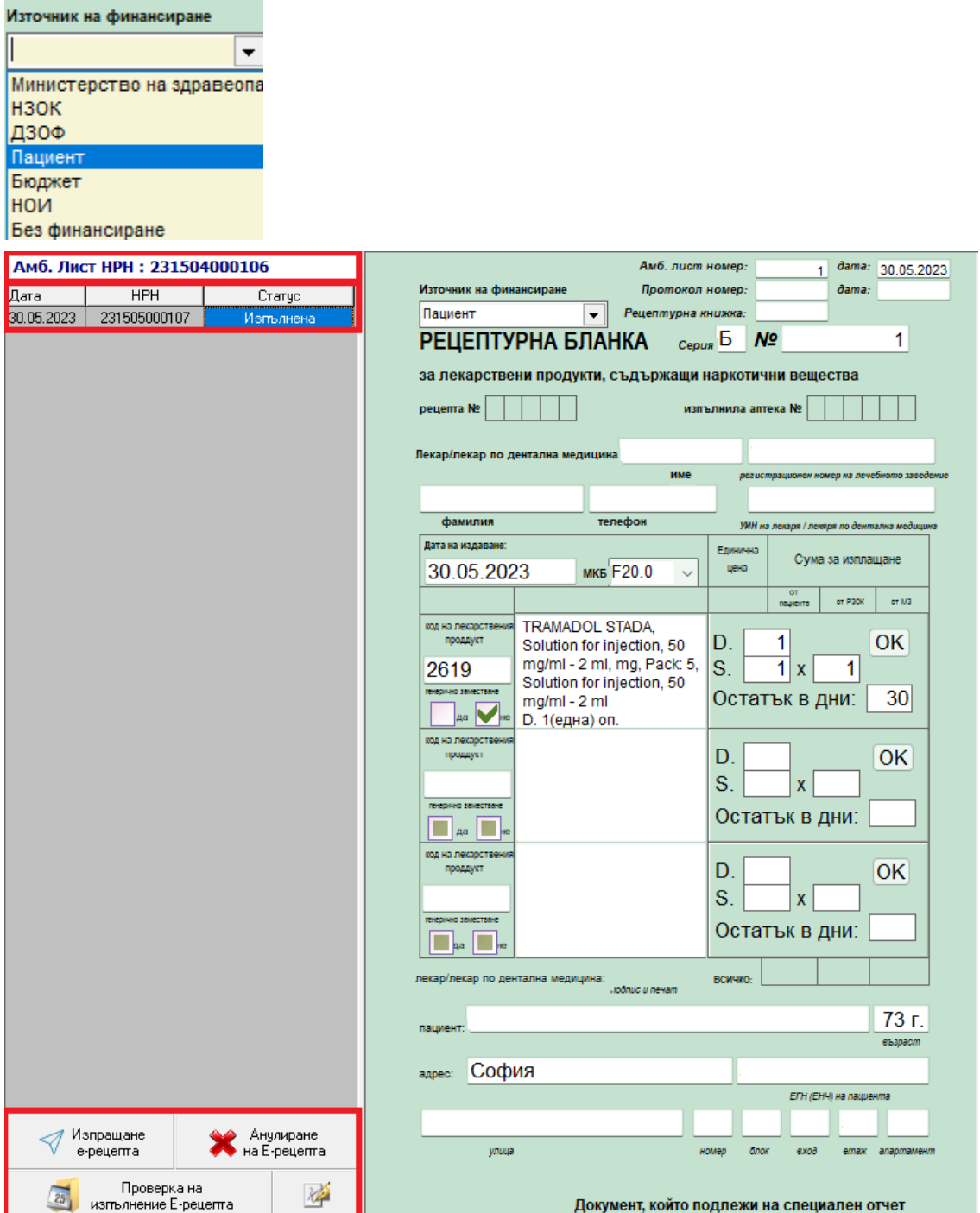

За да изпратите електронно зелена рецепта е необходимо да имате валиден електронен подпис (КЕП) свързан към компютъра. Когато натиснете бутона "**Изпращане е-рецепта**", ще Ви се появи прозорец, в който да въведете ПИН на КЕП, след което при протичане на комуникация между Хипократ и НЗИС полето НРН ще се попълни с НРН номер от НЗИС.

Ако Ви се наложи да анулирате рецепта, при натискане на бутона "**Анулиране на Е-рецепта**", в полето НРН номера от НЗИС ще се замени с индикация, че рецептата е анулирана.

Аналогично на зелената рецепта са направени промени и при жълтата рецепта и издаването на жълта рецепта е аналогично на издаването на зелената рецепта.

В екрана на "**Жълти рецепти**" са добавени бутоните: "**Изпращане е-рецепта**", "**Анулиране на Е-рецепта**", **"Проверка на изпълнение Е-рецепта"** в долната част на екрана, както и поле за **"Амб. лист НРН", "НРН"** на жълтата рецепта и **"Статус"** на жълтата рецепта в горната част на екрана.

a.

Издаването на жълта рецепта не е променено. За нова жълта рецепта натиснете бутона Нова - Нова.

При "Код на лекарствения продукт" с двоен клик в полето изберете лекарство от появилия се списък.

1. Поле "D" - в това поле се въвежда броя на изписаните опаковки от даденото лекарство.

2. Поле "S" - колко пъти дневно(в денонощието) трябва да се приема предписаното лекарство.

3. Поле "X" - в каква доза трябва да се приема предписаното лекарство.

4. Поле "Остатък в дни" - броят дни, за които предписаното лекарство ще стигне на пациента. При "Източник на финансиране" изберете от падащото меню.

#### Източник на финансиране  $\overline{\phantom{0}}$ Министерство на здравеопа **НЗОК** Дзоф Пациен Бюджет **NOH** Без финансиране 384 dama: 06.06.2023 емб. лист Амб. Лист НРН: 231578000040 РЕЦЕПТУРНА БЛАНКА Протокол номер: dama: **Дата HPH** Статчо за упойващи и психотропни ник на финансию  $\overline{\phantom{a}}$ ha anteka Ne  $\overline{\mathbf{A}}$ рецепта Ne лекар / стоматол Toyo ug usasagur Единич<br>цена 06.06.2023 Сума за изплашане of P30K of M3 F20.0 METADON AL KALOID Oral solution, 10 mg/ml -102 D. 1 OK 100 ml. -, Pack: 1, Oral S.  $1x$ solution, 10 mg/ml - 100  $\blacktriangleleft$ <sub>na</sub> ml Остатък в дни: 30  $\Gamma$ OK S.  $\mathbf{x}$  $\Box$ Остатък в дни:  $\overline{D}$  $OK$ <sub>S</sub>  $\overline{\mathbf{x}}$  $\Box$ Остатък в дни: лекар / стоматол 73 г.  $\mathcal{U}$  Изпращане **X** Анулиране **Diliti** лечат на e-peuema .<br>Проверка на<br>изпълнение Е-рецепта 25

За да изпратите електронно жълта рецепта е необходимо да имате валиден електронен подпис (КЕП) свързан към компютъра. Когато натиснете бутона "**Изпращане е-рецепта**", ще Ви се появи прозорец, в който да въведете ПИН на КЕП, след което при протичане на комуникация между Хипократ и НЗИС полето НРН ще се попълни с НРН номер от НЗИС.

Ако Ви се наложи да анулирате рецепта, при натискане на бутона "**Анулиране на Е-рецепта**", в полето НРН номера от НЗИС ще се замени с индикация, че рецептата е анулирана.

• Дейности->Прегледи->Хоспитализация

За пациент, за който вие сте издали направлението за хоспитализация, на самото направление за хоспитализация при бутона НЗИС е добавено ново меню "Проверка за Епикриза".

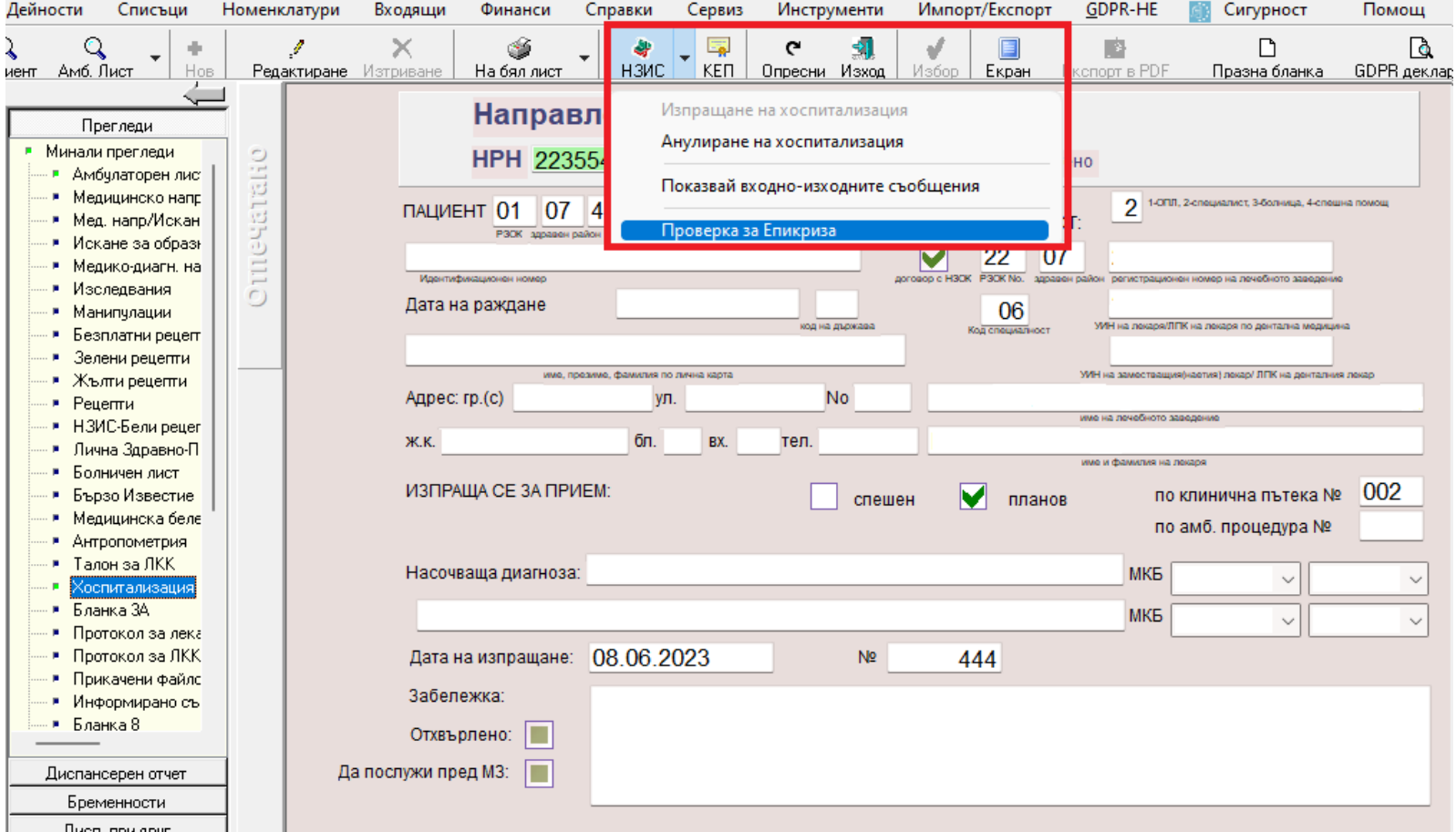

Ако хоспитализацията е със статус "Завършила" и към нея има въведено епикриза, при избор на "Проверка за Епикриза", предлага автоматично да изтеглите епикризата и да я запишете на вашия компютър, примерно epicrisis\_УИН\_v2.RTF. Изберете място къде да запишете епикризата и след потвърждение, на екрана се показва съобщение:

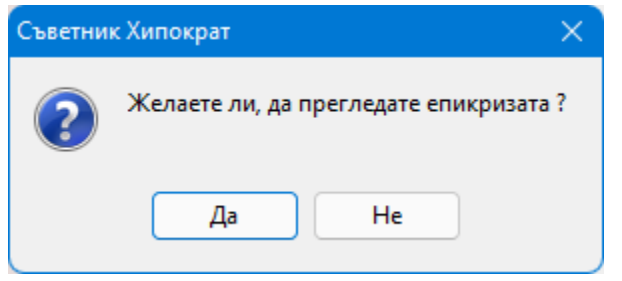

При потвърждение, на екрана се отваря изтеглената епикриза.

• Дейности->Прегледи->Протокол за лекарства

ВНИМАНИЕ! Моля прочетете НОВОТО указание за работа с е-Протокол от сайта на НЗОК: [https://www.nhif.bg/bg/nrd/2020-2022/medical#docs\\_section1](https://www.nhif.bg/bg/nrd/2020-2022/medical)

[Указание № РД-16-28 от 01.06.2023 г. – "Указания за работа с подаден по електронен път протокол IА/IВ/IС \(E-протокол\), за който](#page-0-0) [се извършва експертиза в комисия за експертиза по чл.78, т.2 в РЗОК и в ЦУ на НЗОК"](#page-0-0)

В тази връзка в Сервиз->Опции->Прегледи->Протокол за лекарства са добавени следните опции: Група IA и Група IB.

По подразбиране опциите са изключени и при издаване на нов протокол от група Група IA и Група IB се създава хартиен протокол.

Когато бъдат включени опциите, при издаване на нов протокол от група Група IA и Група IB се създава електронен протокол.

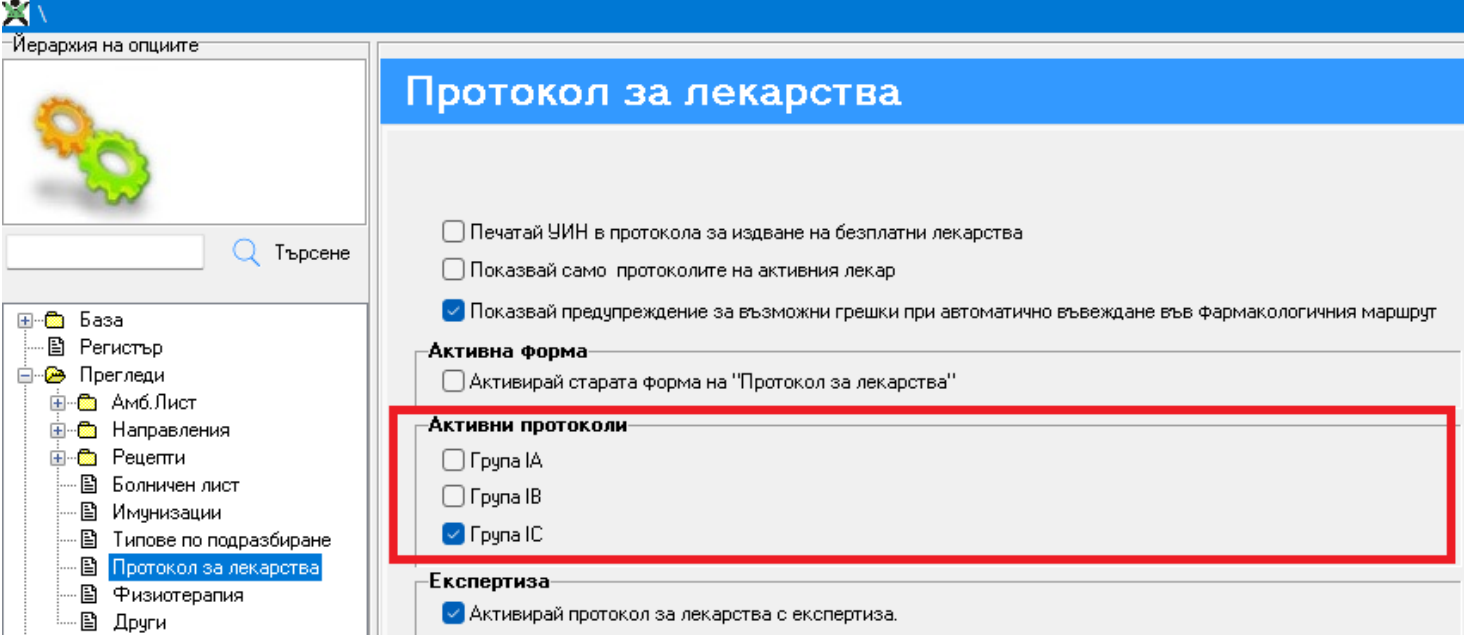

### **Раздел Х.**

## **СТАРТИРАНЕ НА ПОДАВАНЕ ПО ЕЛЕКТРОНЕН ПЪТ НА "ПРОТОКОЛ ЗА ПРЕДПИСВАНЕ НА ЛЕКАРСТВА, ЗАПЛАЩАНИ ОТ НЗОК/РЗОК"**

**1. От 01.06.2023 г. стартира подаване на Е-протокол ІА/ІВ/IC, за които се изисква извършване на експертиза от комисията по чл.78, т.2 в ЦУ на НЗОК.**

**2. Лекарите специалисти, чиито софтуери са адаптирани и в тях са реализирани предоставените от НЗОК електронни услуги, могат от 01.06.2023 г. да издават Е-протоколи ІА/ІВ/IC и да достъпват регистър "Протоколи", съгласно разписаните в раздел I, т.6 права на достъп.**

**3. Членовете на специализирани комисии от лечебни заведения за болнична помощ, чиито софтуери са адаптирани и в тях са реализирани предоставените от НЗОК електронни услуги, могат от 01.06.2023 г. да издават Е-протоколи ІА/ІВ/IC и да достъпват регистър "Протоколи", съгласно разписаните в раздел I, т. 6 права на достъп.**

**4. В периода до 30.06.2023 г. се допуска издаване на "Протокол за предписване на лекарства, заплащани от НЗОК/РЗОК" на хартиен носител, по установения към момента ред, за които се изисква експертиза от НЗОК/РЗОК в случай че електронната услуга за издаване на Е-протокол не е реализирана в медицинския софтуер.**

**5. През преходния период, от 01.06.2023 г. до 30.06.2023 г., издадените на хартиен носител протоколи ІА/ІВ/IC се утвърждават в НЗОК по установения към момента ред и са** валидни в съответствие с вписания в тях срок "валиден от" и "валиден до". По тях се издават **и изпълняват електронни предписания по утвърдения към момента ред.**

**6. През преходния период, от 01.06.2023 г. до 30.06.2023 г., ще се докладват и**

**отстраняват грешки и несъответствия в работата на електронните протоколи. През този период ще се извърши адаптация на медицинския и аптечен софтуер, с цел преминаване изцяло към издаване на Е-протокол.**

**7. Осигурена е техническа възможност за достъп до информацията в регистър "Протоколи" чрез реализирана в Персонализираната информационна система (ПИС) справка. Достъпът до справката е съгласно разписаните в раздел I, т. 6 права на достъп, като за извличане на информацията за ЗОЛ и генериране на справката се въвежда: - лекари от ПИМП и СИМП - идентификатор на ЗОЛ и НРН на протокол;**

**- аптеки - НРН на рецепта и НРН на протокол;**

**8. След 01.07.2023 г. не следва да бъдат издавани на хартиен носител протоколи, за които се извършва експертиза в РЗОК/НЗОК.**

**Настоящото указание да се сведе до знанието на РЗОК, изпълнителите на медицинска помощ и на притежателите на разрешение за извършване на търговия на дребно с лекарствени продукти в аптека, сключили договор с НЗОК.**